# Upgrading Trimble® Software - FAQs **October 9, 2014**

### **How do I know if there are software updates available?**

To find out if there is a Trimble Software Update available, go to the [Trimble website,](http://www.trimble.com/mappingGIS/Software.aspx) and click on the product you are interested in. Then click on downloads, and you will be brought to the most current downloads available for that product. There, you can click on a download to read about the new features in the software, entitlement requirements and download instructions.

### **How do I know if I qualify for a Trimble Software Update?**

To find out if you qualify for a Trimble Software Update, you will need to check the software enhancement expiry date by logging into your **Trimble account**. If you do not remember your password, enter your email address, and click Forgot password. Your password should immediately be emailed to you.

Once you are logged in, you will see all the products that are registered to your email in the My Products section.

#### **My Trimble**

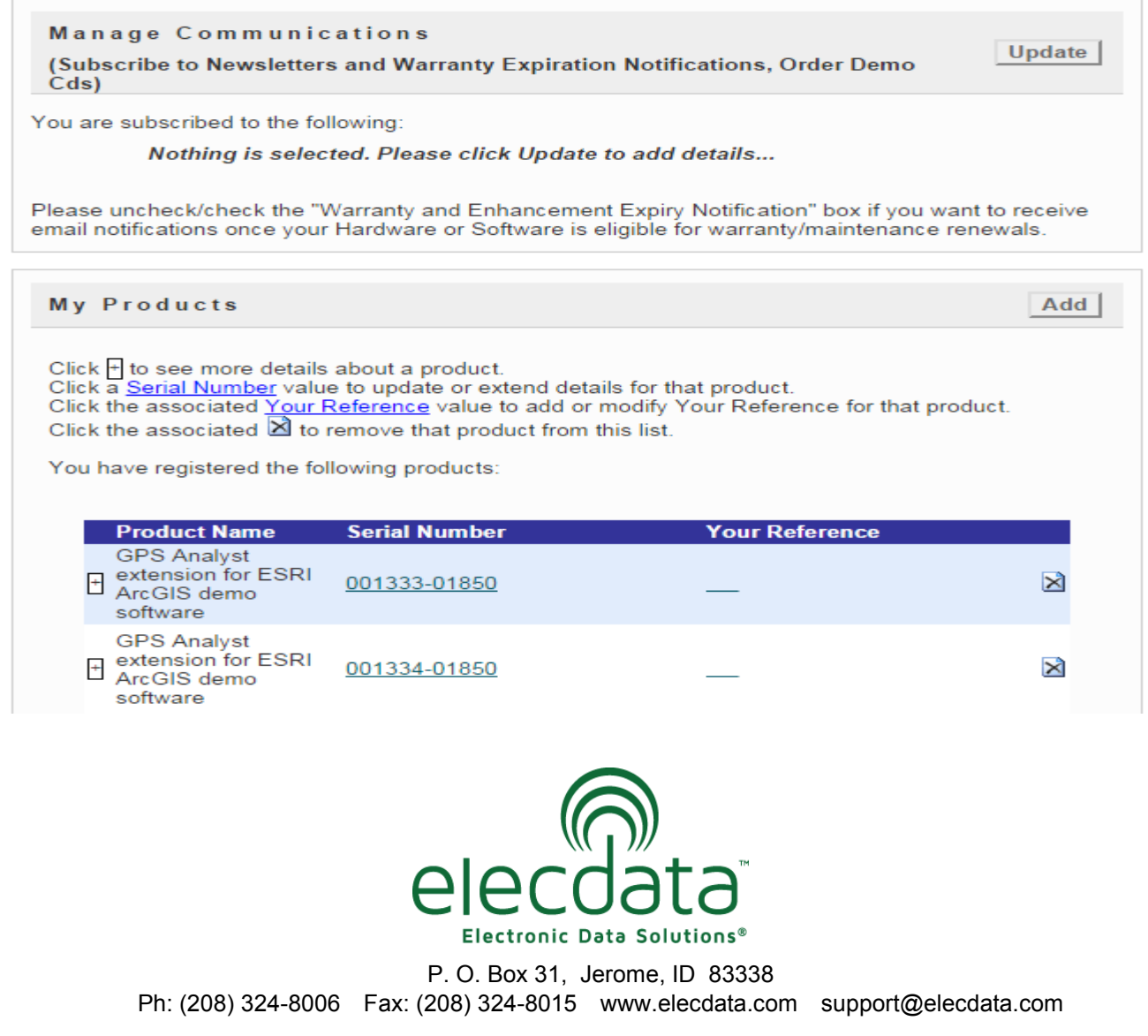

Copyright 2013 © by Field Data Solutions, Inc. All rights reserved worldwide. DataPlus, HydroPlus, Sentinel, VCMS, Vector Control Management System, DataMaster, FIELDBRIDGE and Electronic Data Solutions are registered trademarks of Field Data Solutions, Inc. FieldSeeker, Everglade, DataLink and Quicklog are recognized trademarks for Field Data Solutions, Inc. All other trademarks are registered or recognized trademarks of their respective owners. Trademarks provided under license from Esri.

To view the details of any of your products, click the + to the left of the product name. This will show you the enhancement expiry date and the installation serial number for that product. If the enhancement expiry date is later than the date of a release of a software update, you are entitled to that update.

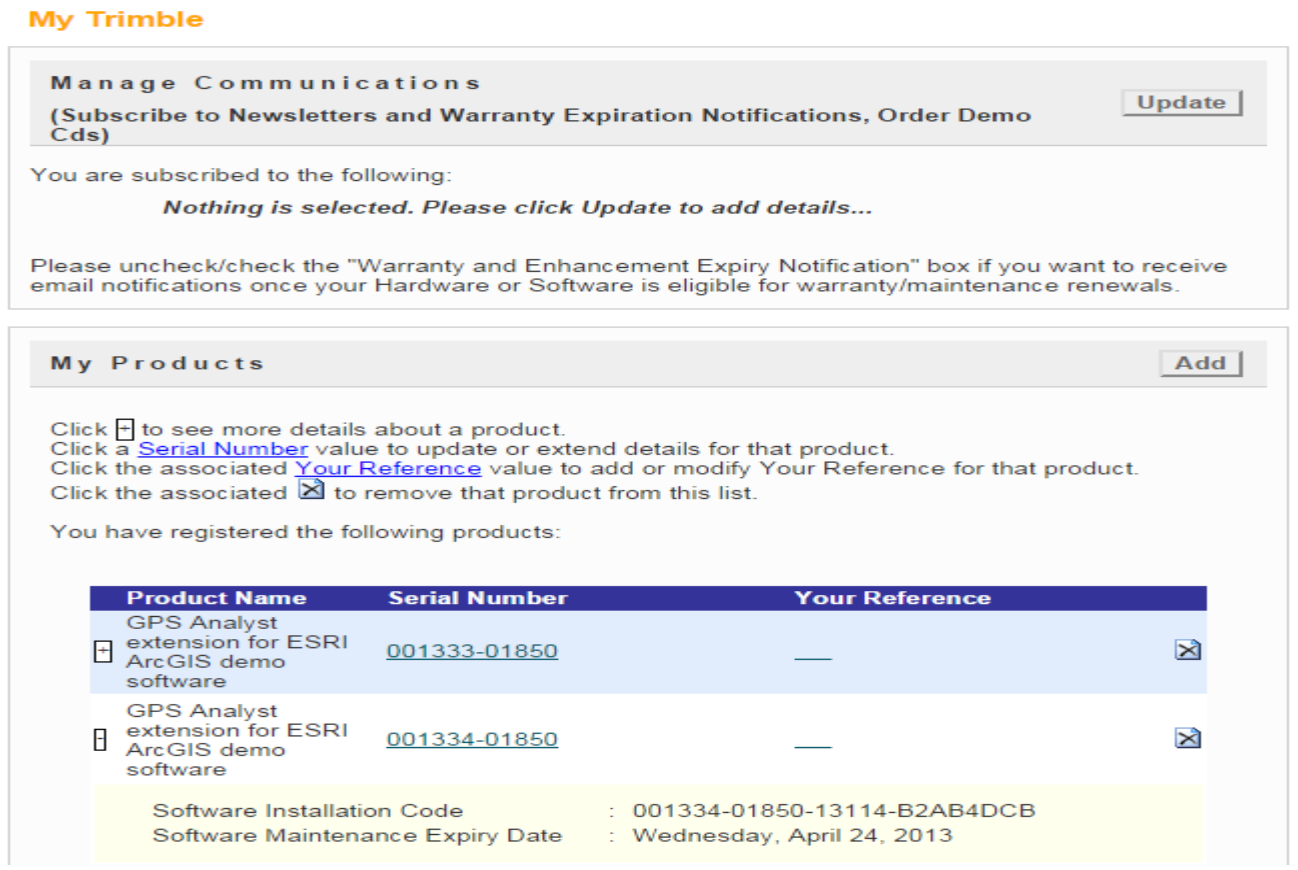

### **What do I do if I don't know who my software is registered to?**

If your software was not registered under your email address and you are unable to locate the installation information, please email the serial number of your software to support@elecdata.com. You will receive an email that will include the version you are entitled to as well as the installation serial number.

### **I am entitled to an update. How do I get it installed?**

**Field Software:** If you are entitled to a field software update and you are ready to install it on your handheld, you will first need to uninstall the previous version. On the handheld, go to Remove Programs, highlight the program to uninstall, and tap Remove. Then you will need to download the software from the Trimble website. Go to the [Trimble website,](http://www.trimble.com/mappingGIS/Software.aspx) click on the software and then the name (TerraSync™, GPScorrect™, ect.), click on downloads, click on the version you need to download, and then download the file that corresponds to your handheld.

For example, if you are installing on a 6000 series GeoXT™, you will want the file that says it is for Windows Mobile. If you are unsure which operating system your handheld is running, you can find out by going into Settings> System> About or System Information.

Copyright 2013 © by Field Data Solutions, Inc. All rights reserved worldwide. DataPlus, HydroPlus, Sentinel, VCMS, Vector Control Management System, DataMaster, FIELDBRIDGE and Electronic Data Solutions are registered trademarks of Field Data Solutions, Inc. FieldSeeker, Everglade, DataLink and Quicklog are recognized trademarks for Field Data Solutions, Inc. All other trademarks are registered or recognized trademarks of their respective owners. Trademarks provided under license from Esri.

Save the file to your hard drive, connect your handheld to the PC, make sure ActiveSync® or Windows® Mobile Device Center says Connected, and then run the file. After verifying your installation serial number, the software will automatically be installed on the handheld.

*Note: If you are installing on a handheld running the 2003 Pocket PC operating system, you will be asked if you want to install on the default memory. Click No, and chose to install on the Disk instead of the Main Memory.*

**Office Software:** If you are entitled to an upgrade of your office software, you can download the new software version from the [Trimble website,](http://www.trimble.com/mappingGIS/Software.aspx) click on the software and then the name (GPS Pathfinder® Office, Trimble Positions™ ect.), click on downloads, click on the version you need to download, and then download the file.

You will need to uninstall your previous version of software before installing the update. If it is Pathfinder Office, please refer to the support note [Uninstalling version 4.00 or earlier](http://trl.trimble.com/docushare/dsweb/Get/Document-365278/MGIS_SprtNote_PFOfficeV400_Uninstalling.pdf) to make sure you completely remove the program before installing the new version. For all other software and version go to Start> Control Panel> Add or Remove Programs or Programs and Features> and highlight the software that you would like to remove and run the uninstaller.

### **How do I know if the new version is compatible with my existing hardware and software?**

To check the compatibility of software and hardware, go to the [compatibility chart.](http://trl.trimble.com/docushare/dsweb/Get/Document-160913/) This will show the compatibility of office software with field software, office software with PC operating systems, field software with receivers, and field operating systems.

## **What if I want to upgrade, but my software maintenance has expired?**

If your software maintenance has expired, and you are not entitled to a free upgrade to the new version, you can call your salesperson or email support@elecdata.com. Include the serial number of your current version, and you will be sent a quote for the software upgrade. Current upgrade products include:

GPS Pathfinder Office Software Update \$850.00 TerraSync Professional Soffware Update \$590.00 GPScorrect Extension for ArcPad® Update \$395.00 GPS Analyst Extension for ArcGIS® Update \$850.00

*Note: Pathfinder Office, TerraSync Professional and GPS Analyst all include one year of software maintenance. GPScorrect comes with three months of software maintenance, but can be extended to the full year for an additional \$49.00. GSA pricing is also available. Contact your salesperson or email support@elecdata.com for pricing. Trimble follows a policy of continuous product improvement. Prices and specifications are thus subject to change without notice.*

#### **How do I extend my software maintenance for an additional year?**

If your software maintenance is current on your software, and you would like to extend it for an additional year, you can contact your salesperson or email us at support@elecdata.com. Include the serial number of the software you would like to extend, and you will be provided with a quote for an additional year of software maintenance.

*Note: GSA pricing is also available for software maintenance extensions. Call your salesperson or email support@elecdata.com for prices.* 

### **How do I receive notification that my enhancement is expiring?**

To sign up to receive notification that your enhancement is about to expire, log into your account at [www.trimble.com/register,](https://login.trimble.com/cas/login?service=http%3a%2f%2fsupport.trimble.com%2fCPRS%2fModules%2fLogon%2fcas.aspx%3fa%3db%26ReturnUrl%3d%2fCPRS%2fhome.aspx) and click on the Update button under the Manage Communications section. Then you can check the box to receive communication regarding Warranty and Enhancement Expiry Notification (see below). Trimble will then send an email one month before the expiration of your software maintenance.

### **Manage Communications**

(Subscribe to Newsletters and Warranty Expiration Notifications, Order Demo Cds)

Please add a check mark beside the communication you wish to receive:

Agriculture newsletter (StraightTalk)

Don't send email related to my registered products

Infrastructure newsletter

Mapping & GIS newsletter

Mapping & GIS Product Support Material

Outdoor Rugged Computers Product Support Material

Technology & More - Survey and Mapping magazine

Trimble Productivity - Construction Earthmoving Magazine

Utilities Field Solutions newsletter

Note: By choosing to receive these communications you will enable Trimble companies or business partners to let you know as soon as possible about any new developments. You will be able to opt-out from getting these communications at any time. For further details, please read Trimble's Privacy Statement.

> Save Cancel

Copyright 2013 © by Field Data Solutions, Inc. All rights reserved worldwide. DataPlus, HydroPlus, Sentinel, VCMS, Vector Control Management System, DataMaster, FIELDBRIDGE and Electronic Data Solutions are registered trademarks of Field Data Solutions, Inc. FieldSeeker, Everglade, DataLink and Quicklog are recognized trademarks for Field Data Solutions, Inc. All other trademarks are registered or recognized trademarks of their respective owners. Trademarks provided under license from Esri.